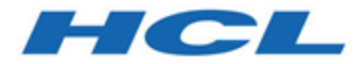

### **Unica Journey Releaseinformationen zu Version 12.1.0.3**

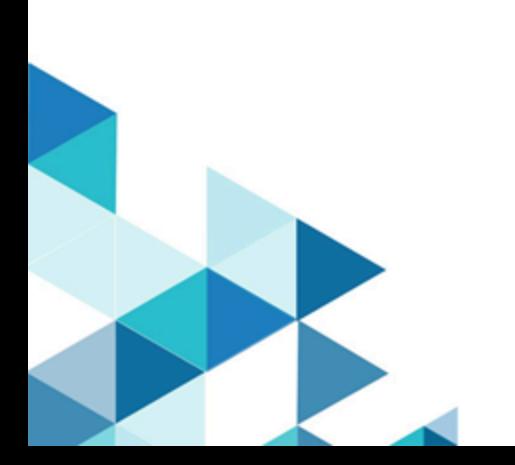

### **Contents**

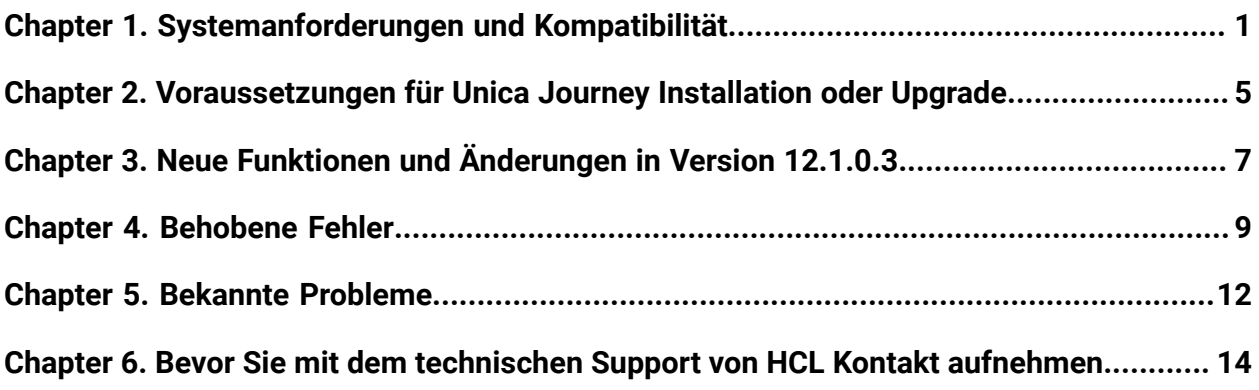

## <span id="page-2-0"></span>Chapter 1. Systemanforderungen und Kompatibilität

Unica Journey ist Teil der Unica-Produktsuite. Unica Journey Version 12.1.0.3 erfordert Unica Platform12.1.0.3

### **Vollständige Informationen zu Systemanforderungen und Kompatibilität**

Eine Liste der Unica-Produktversionen, die mit Unica Journey kompatibel sind, sowie eine Liste der Anforderungen anderer Anbieter für dieses Produkt finden Sie im Dokument Empfohlene Softwareumgebungen und Systemmindestvoraussetzungen.

Sie können dieses Dokument auch aufrufen, indem Sie **Hilfe > Produktdokumentation** auswählen, wenn Sie bei Unica angemeldet sind.

#### **Voraussetzungen für die Verwendung von Unica Journey**

Bestätigen Sie, dass Ihre Umgebung die folgenden Voraussetzungen erfüllt, bevor Sie mit der Verwendung von Unica Journey beginnen.

- Verwenden Sie für eine verbesserte Benutzererfahrung einen Bildschirm mit einer Größe von mindestens 21 zoll.
- Legen Sie für eine verbesserte Benutzererfahrung die Bildschirmauflösung auf  $1600 \times$ 900 fest. Geringere Auflösungen können dazu führen, dass einige Informationen nicht ordnungsgemäß angezeigt werden. Wenn Sie eine geringere Auflösung verwenden, maximieren Sie das Browserfenster, um zusätzlichen Inhalt anzuzeigen.
- Eine Maus eignet sich am besten für die Navigation in der Benutzerschnittstelle.
- Verwenden Sie nicht die Steuerelemente des Browsers zum Navigieren. Vermeiden Sie es zum Beispiel, die Schaltflächen "Zurück" und "Vor" zu verwenden. Verwenden Sie stattdessen die Steuerelemente der Benutzerschnittstelle.
- Wenn ein Popup-Blocker (Werbeblocker) auf der Clientmaschine installiert ist, funktioniert Unica Journey möglicherweise nicht ordnungsgemäß. Inaktivieren Sie die Popup-Blocker-Software, während Sie Unica Journey ausführen, um optimale Ergebnisse zu erzielen.
- Stellen Sie sicher, dass die technische Umgebung die Systemmindestvoraussetzungen und die unterstützten Plattformen erfüllt. Weitere Informationen finden Sie unter Empfohlene Softwareumgebungen und Systemmindestvoraussetzungen.
- Es müssen der richtige Browser und die richtigen Versionen verwendet werden. Weitere Informationen finden Sie unter Empfohlene Softwareumgebungen und Systemmindestvoraussetzungen.
- Löschen Sie den Browser-Cache nach der Installation. Das ist nur einmal erforderlich, nachdem die Anwendung aktualisiert wurde.

**A Important:** Verwenden Sie keine andere Methode, um Mehrfachsitzungen zu öffnen. Öffnen Sie beispielsweise keine neue Registerkarte, öffnen Sie keine neue Browsersitzung im Menü Start oder über ein Desktopsymbol und verwenden Sie nicht die Option **Datei > Neues Fenster** in Microsoft Internet Explorer. Diese Methoden können Informationen, die in der Anwendung angezeigt werden, beschädigen.

#### **Roadmap für Dokumentation zu Unica Journey**

Unica Journey stellt eine Dokumentation bereit, mit der Benutzer wie Marketierer, Administratoren und Entwickler die Produktfunktionalität in die Hand nehmen können.

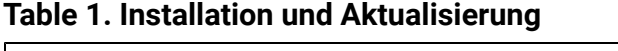

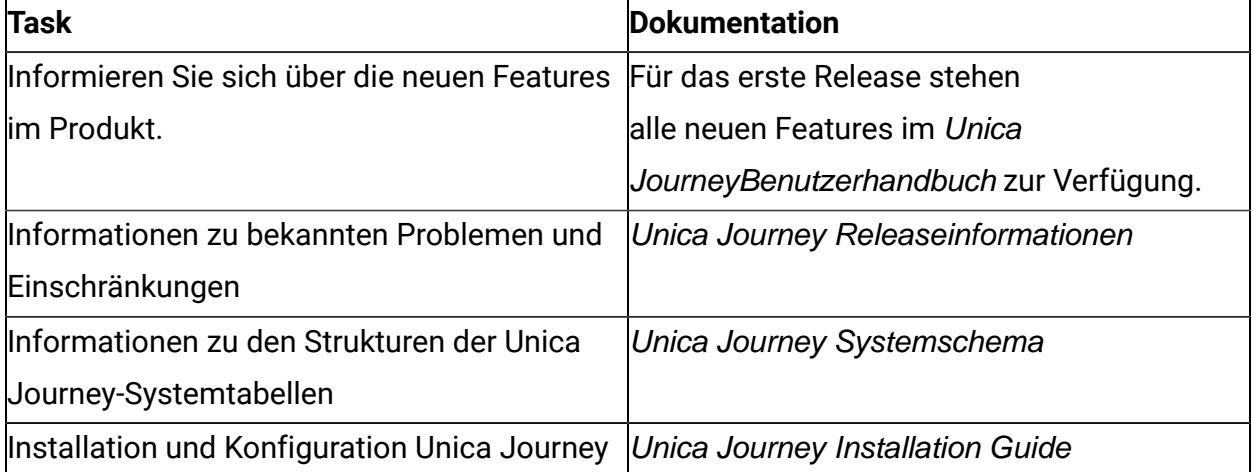

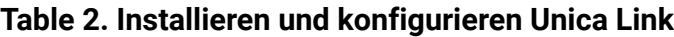

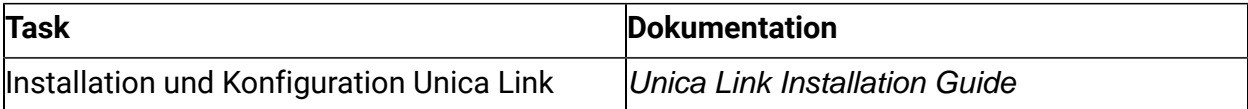

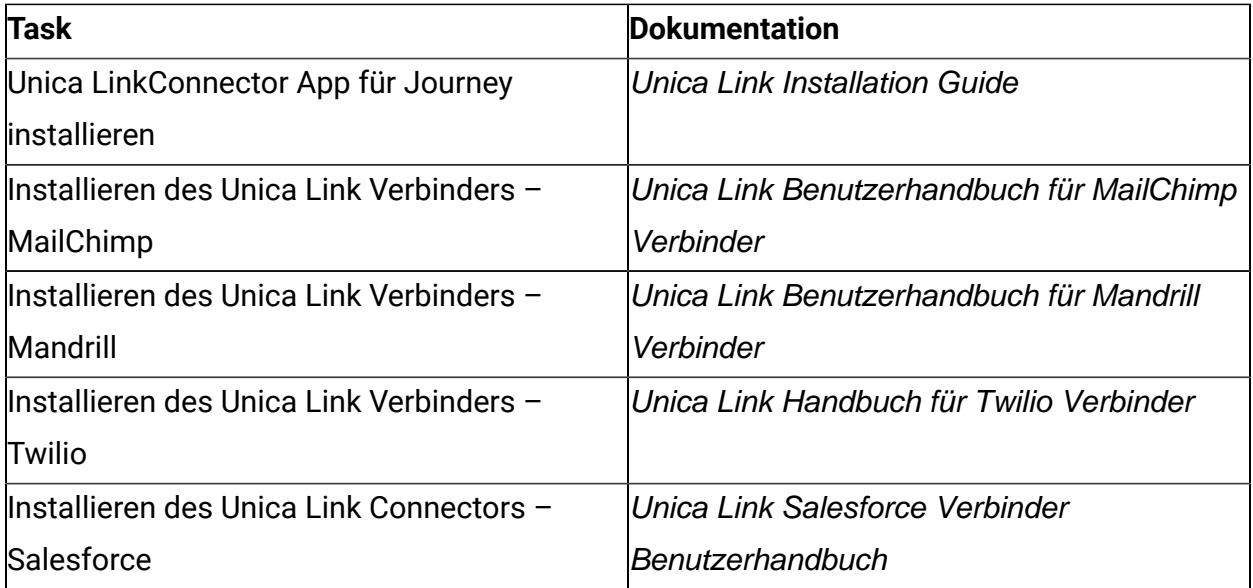

#### **Table 3. Integration von Unica Campaign in andere HCL Produkte**

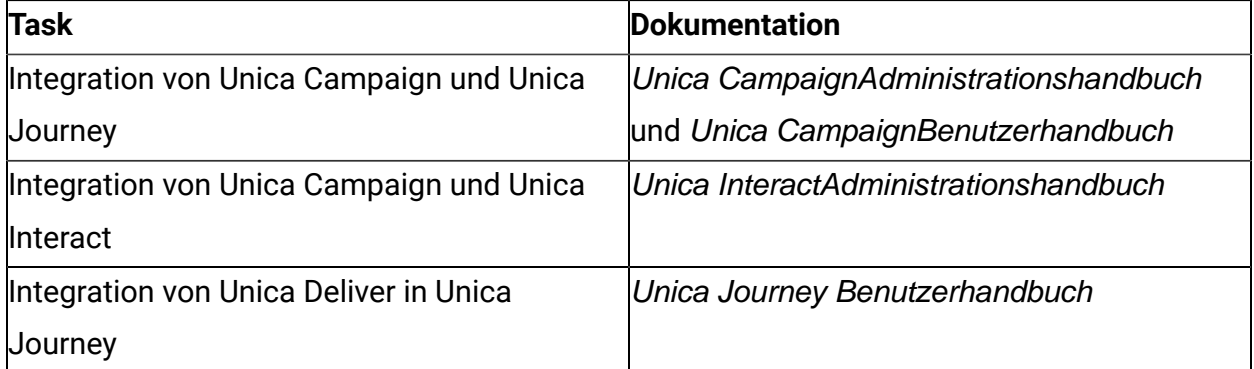

#### **Table 4. Hilfe anfordern**

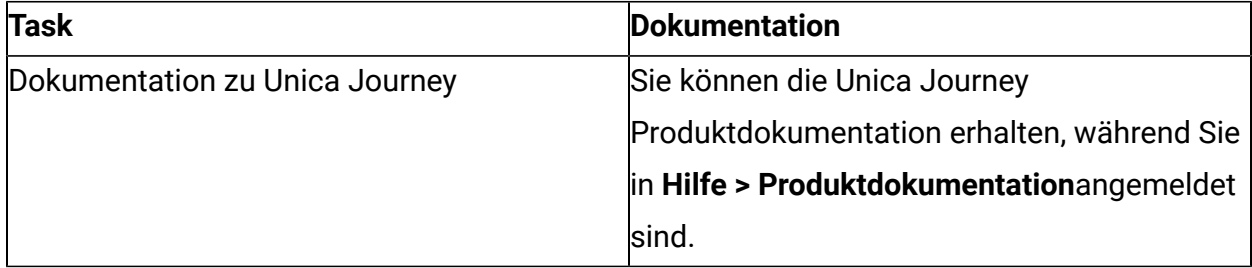

#### **Unica Journey bei Installation mit anderen Unica-Suite-Produkten**

Bevor Sie mit der Installation von Unica Journey beginnen, können Sie in den nachfolgenden Abschnitten auf die Planung der Journey Installation verweisen.

#### **Unica Journey Zustellungs-Engines für E-Mail**

Unica Journey unterstützt Unica Deliver und Unica Link für die Bereitstellung von Mails. Sie können eine beliebige dieser-Integration entsprechend Ihren Anforderungen verwenden. Weitere Informationen zu dieser Integration finden Sie im Abschnitt "Dokumentzuordnung".

#### **Unica Journey Stapelunterstützung**

Die Produktunterstützung für die Unica Suite für Drittanbieter, wie Datenbanken, das Betriebssystem, Anwendungsserver usw., ist nicht genau dieselbe Unterstützung wie mit Unica Journey. Bitte konsultieren Sie das Handbuch Empfohlene Softwareumgebungen und Mindestsystemvoraussetzungen.

Wenn z. B. Ihre vorhandenen Unica Produkte auf einem Stapel installiert sind wie unten beschrieben:

- Betriebssystem AIX 7.1
- Anwendungsserver WebSphere
- Datenbank DB2

Sie können Unica Journey in unterstützten Umgebungsbedingungen installieren, wie in Empfohlene Softwareumgebung und Mindestsystemvoraussetzungen angegeben, und es wäre mit den vorhandenen Unica Produkten kompatibel.

#### **Upgrade von Unica Produkten und Installieren von Journey**

Wenn Sie ein Upgrade von der älteren Unica Produktversion auf 12.1.0.3 durchführen, können Sie Ihr Upgrade durchführen und dann Unica Journey 12.1.0.3 installieren.

#### **Wo ist die Dokumentation zu finden**

Die Dokumentation finden Sie hier.

- PDFs: [http://doc.unica.com/products/index.php?](http://doc.unica.com/products/index.php?showFolder=RW50ZXJwcmlzZQ==&folder=aW50ZXJhY3QvMTJfMV8w) [showFolder=RW50ZXJwcmlzZQ==&folder=aW50ZXJhY3QvMTJfMV8w](http://doc.unica.com/products/index.php?showFolder=RW50ZXJwcmlzZQ==&folder=aW50ZXJhY3QvMTJfMV8w)
- Onlinehilfe: <https://help.hcltechsw.com/unica/Journey/en/12.1.0/index.html>

## <span id="page-6-0"></span>Chapter 2. Voraussetzungen für Unica Journey Installation oder Upgrade

Vor der Installation von Unica Journey Version 12.1.0.3 müssen Sie sicherstellen, dass einige Voraussetzungen erfüllt sind.

Wenn Sie ein neuer Benutzer sind und HCL OneDB, MariaDB oder Microsoft SQL Server als Datenbank haben, können Sie Unica Journey 12.1.0.3 direkt installieren. Stellen Sie sicher, dass Unica Platform Version 12.1.0.3 ordnungsgemäß ausgeführt wird.

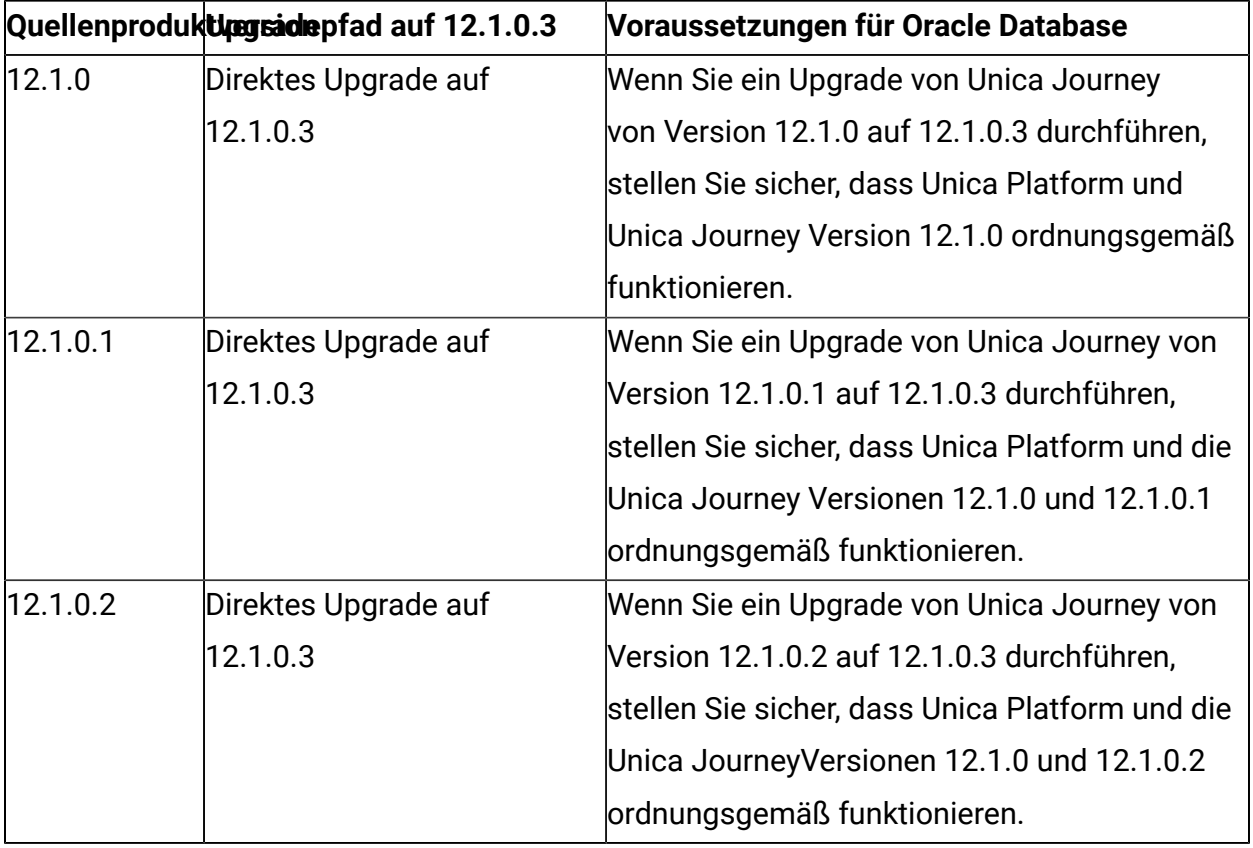

Der unterstützte Upgradepfad für Unica Journey 12.1.x.x lautet wie folgt:

Die Voraussetzungen für die Installation oder das Upgrade von Unica Journey lauten wie folgt:

1. Stellen Sie sicher, dass alle Benutzer abgemeldet sind.

- 2. Stoppen Sie Unica Journey, Unica Platform und alle Damit bereitgestellten Anwendungen. Stoppen Sie außerdem alle anderen Komponenten, z. B. Journey Engine, Kafka-Server usw.
- 3. Heben Sie die Bereitstellung von Unica Platform und Unica Journey-Webanwendung vom Anwendungsserver auf.
- 4. Stoppen Sie den Anwendungsserver und bereinigen Sie den Cache des Anwendungsservers. Weitere Informationen finden Sie unter [Bereinigen](#page-7-0) des Apache [Tomcat-Applikationsserver-Caches](#page-7-0) [\(on page 6\)](#page-7-0).
- 5. Sichern Sie das Unica Platform- und Unica Journey- Datenbank und das Dateisystem in einem beliebigen temporären Verzeichnis.

### <span id="page-7-0"></span>Bereinigen des Apache Tomcat-Applikationsserver-**Caches**

- 1. Greifen Sie auf die Instanzposition zu, die für Unica Journey verwendet wird. Beispiel: / opt/Tomcat/instance1.
- 2. Löschen Sie den Inhalt der Ordner webapps und work.

## <span id="page-8-0"></span>Chapter 3. Neue Funktionen und Änderungen in Version 12.1.0.3

In Unica Journey12.1.0.3 wurden einige neue Funktionen eingeführt, und wir haben einige Änderungen an bestehenden Funktionen bzw. Funktionalitäten vorgenommen.

In der folgenden Liste ist die Unterstützung für neue Plattformen in Unica Journey12.1.0.3 aufgeführt:

- Unterstützt HCL OneDB als Systemdatenbank. Weitere Informationen zur Installation von Unica Journey 12.1.0.3 mit Systemtabellen auf HCL OneDB finden Sie im Unica Journey-Installationshandbuch für OneDB Guide.
- Unterstützt SQL Server, MariaDB als Systemdatenbank. Weitere Informationen zur Installation von Unica Journey 12.1.0.3 mit Systemtabellen auf SQL Server, MariaDB, finden Sie im Unica Journey-Installationshandbuch.
- Unterstützt Kafka unter Windows-Betriebssystemen. Informationen zur Konfiguration von Kafka unter dem Microsoft Windows-Betriebssystem finden Sie in der folgenden Technote: [https://support.hcltechsw.com/csm?](https://support.hcltechsw.com/csm?id=kb_article&sysparm_article=KB0085551) [id=kb\\_article&sysparm\\_article=KB0085551](https://support.hcltechsw.com/csm?id=kb_article&sysparm_article=KB0085551)

In der folgenden Liste werden die neuen Funktionen und die Änderungen an vorhandenen Funktionen in Unica Journey 12.1.0.3 aufgeführt:

- Journey unterstützt drei neue Datenbanken: MariaDB, OneDB und SQL Server.
- Eingeführter Berichtsbildschirm
	- In der Zusammenfassungsanzeige werden der Journey-Canvas und Touchpoint-Details angezeigt.
	- Die E-Mail- und SMS-Leistung kann nachverfolgt werden.
	- Zeigt den Bericht "Zielfortschritt" in Form einer Grafik an.
	- Anzeigen von Zielgruppenzählungen aus verschiedenen Eingabequellen
- Erweiterung beim Erstellen einer Journey
	- Meilensteine können beim Erstellen einer Journey hinzugefügt werden. Maximal sieben Meilensteine können zu einer Journey hinzugefügt werden.
- Erweiterung zur Eintragsquelle
	- Unica Interact und Unica Discover-Eintragsquellen werden für die Integration von entsprechenden Interact und Discover-Daten in Journey erstellt.
- Erweiterung zur Journey-Ziele
	- Es können mehrere Ziele angezeigt und zu einer Journey hinzugefügt werden.
	- Maximal 15 Ziele können zu einer Journey hinzugefügt werden.
	- Vertriebsbasierte Ziele können erstellt werden.
	- Die historische Leistung der Ziele kann verfolgt werden.
	- Hinzugefügte Ziele können bearbeitet werden.
	- Ziele können umgeschaltet werden.
- Journey unterstützt jetzt Adtech-Touchpoint
- Zentralisierte Protokollierung zur Verfolgung der Zielgruppenbewegung eingeführt
- Integration des Journey SMS-Kanals mit Deliver

# <span id="page-10-0"></span>Chapter 4. Behobene Fehler

Die folgenden Fehler wurden in Unica Journey Version 12.1.0.3. behoben.

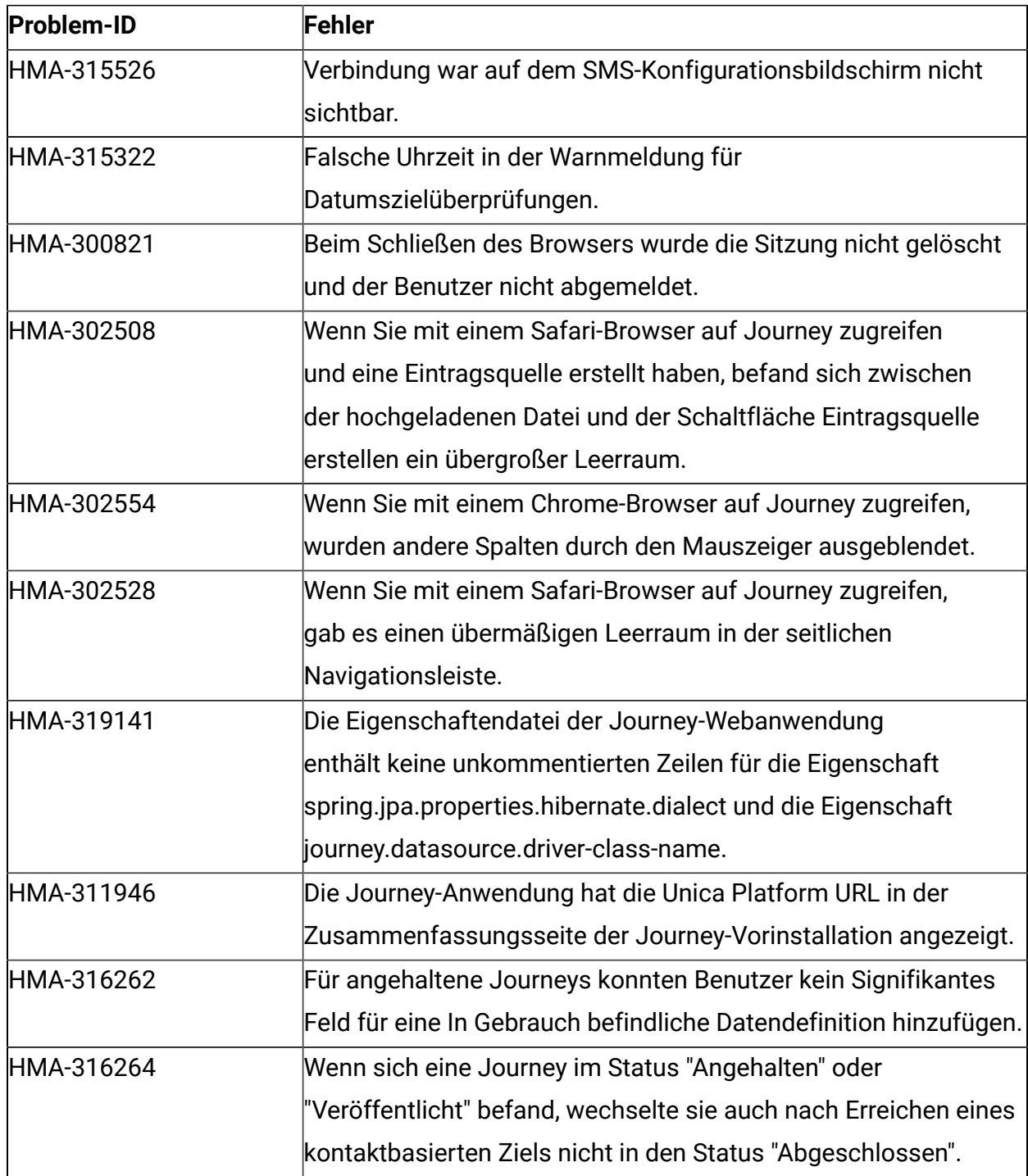

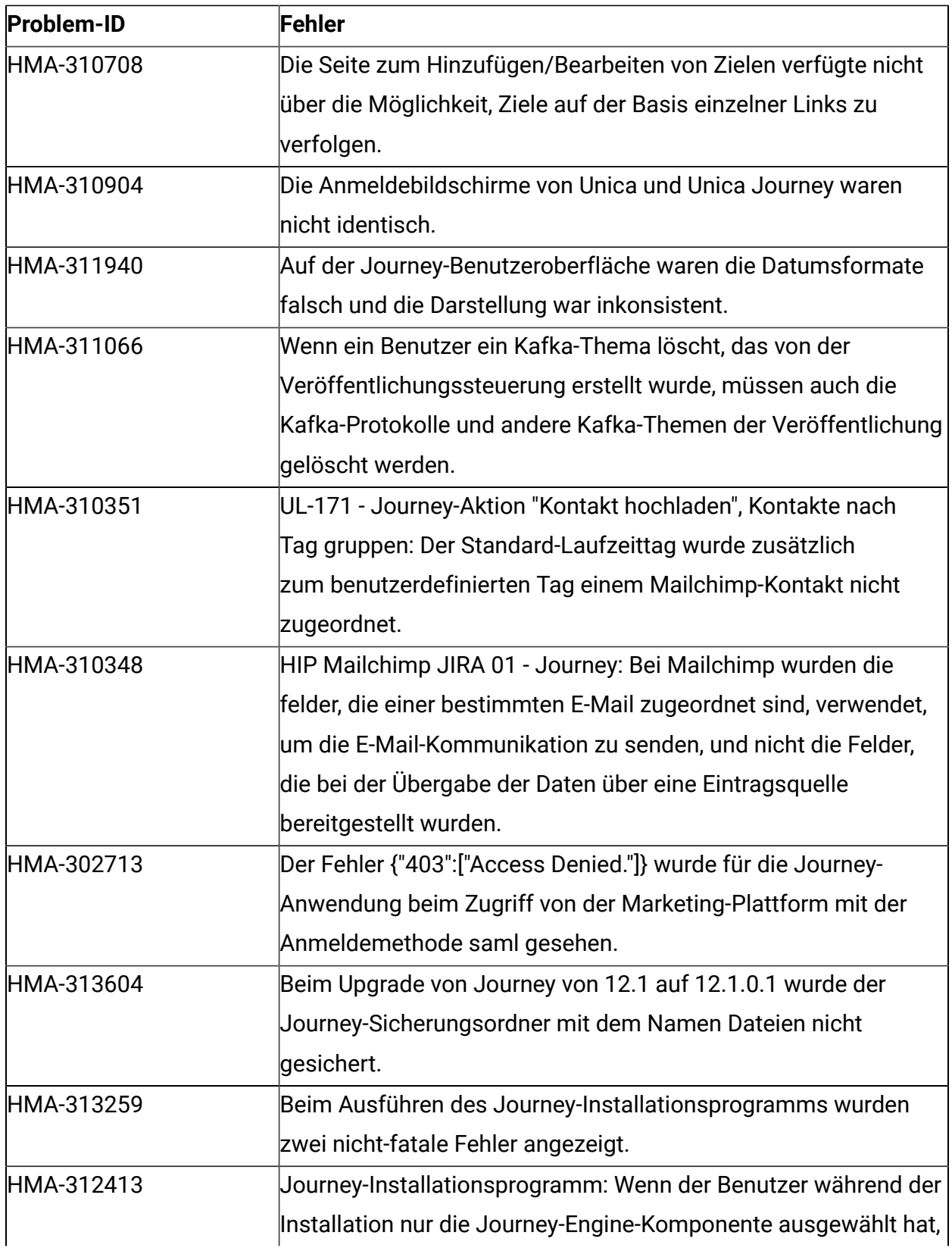

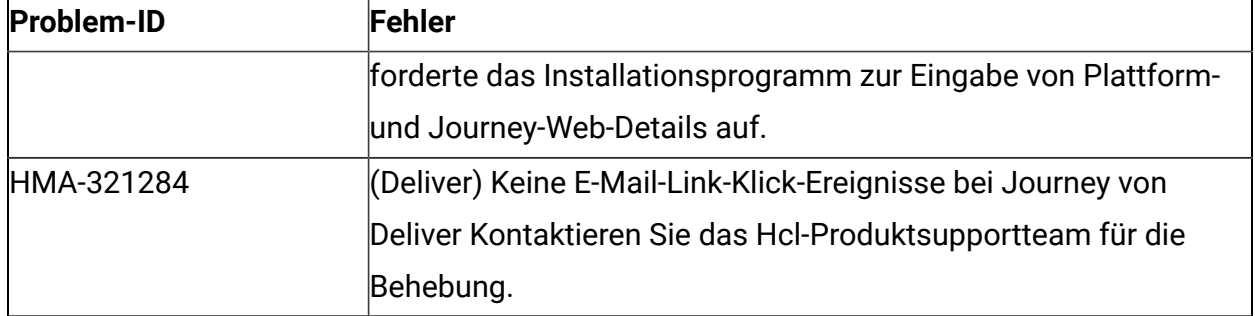

# <span id="page-13-0"></span>Chapter 5. Bekannte Probleme

In der folgenden Tabelle finden Sie eine Auflistung der bekannten Einschränkungen in Unica Journey 12.1.0.3:

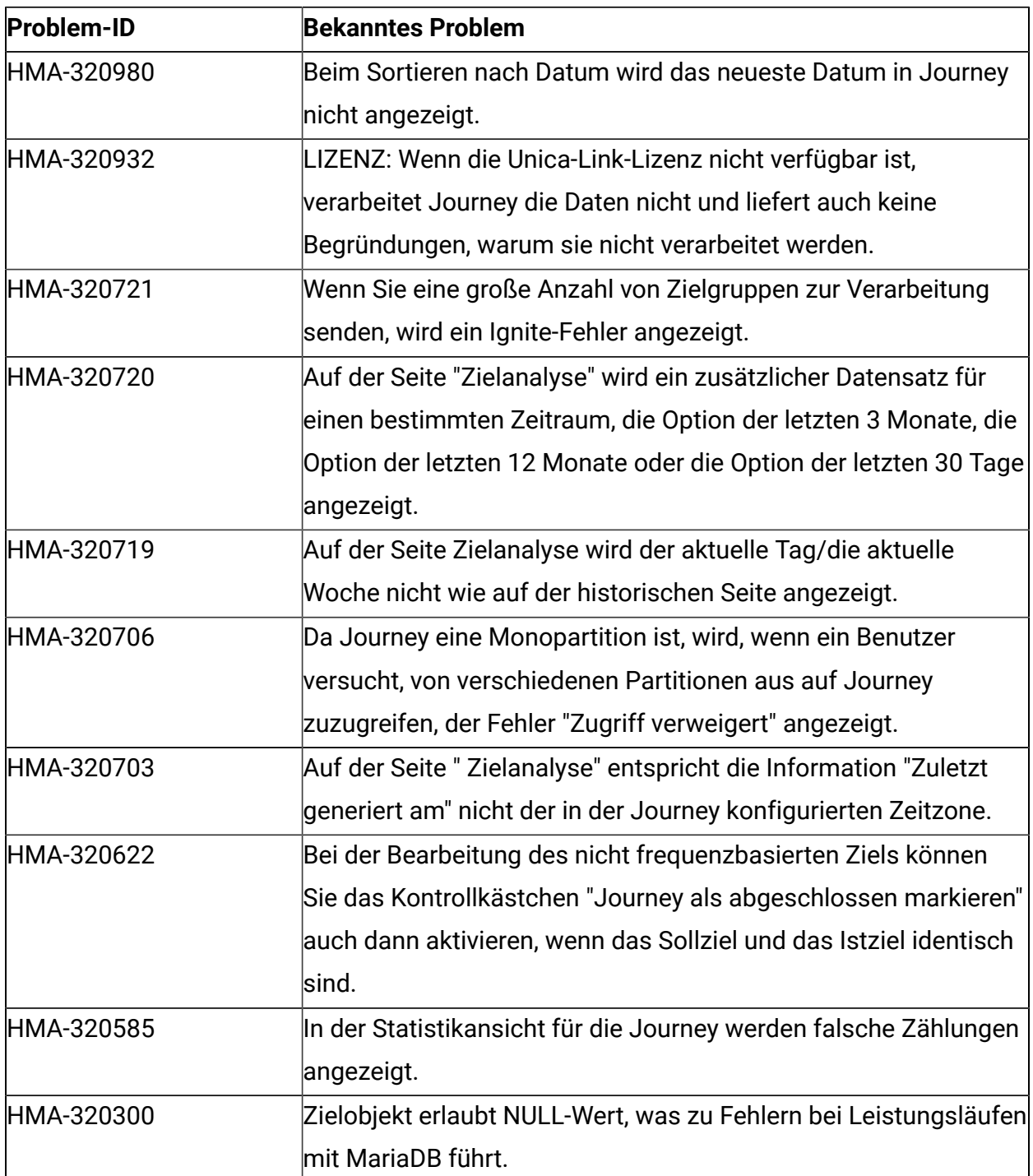

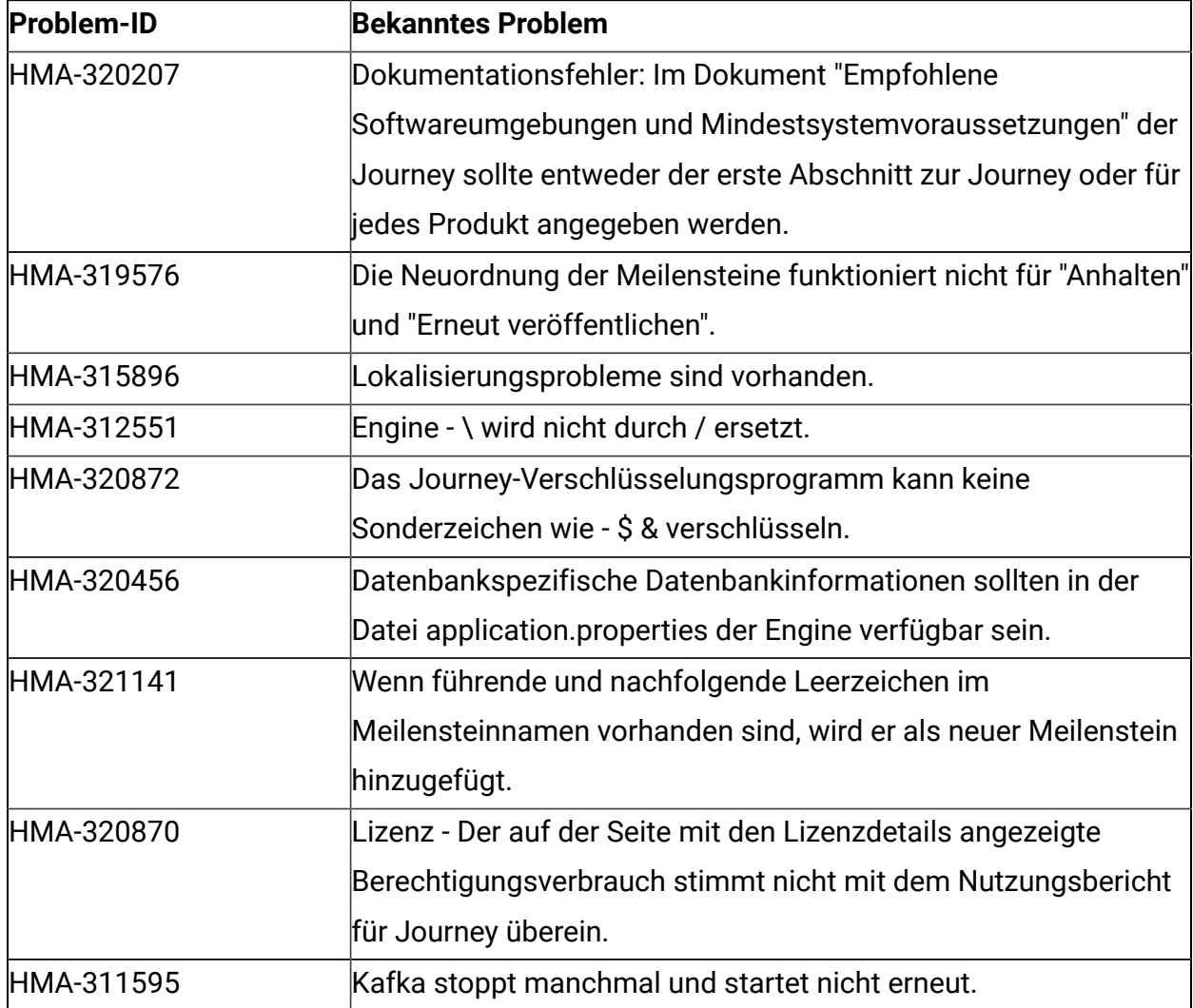

## <span id="page-15-0"></span>Chapter 6. Bevor Sie mit dem technischen Support von HCL Kontakt aufnehmen

Sollte sich ein Problem nicht mithilfe der Dokumentation beheben lassen, können sich die für den Support zuständigen Kontaktpersonen Ihres Unternehmens telefonisch an den technischen Support von HCL wenden. Halten Sie sich an diese Empfehlungen, um sicherzustellen, dass Ihr Problem effizient und erfolgreich gelöst werden kann.

Wenn Sie wissen möchten, wer die für den Support zuständige Kontaktperson Ihres Unternehmens ist, wenden Sie sich an Ihren HCL-Administrator.

### **Zusammenzustellende Informationen**

Halten Sie folgende Informationen bereit, wenn Sie sich an den technischen Support von HCL wenden:

- Kurze Beschreibung der Art Ihres Problems
- Detaillierte Fehlermeldungen, die beim Auftreten des Problems angezeigt werden.
- Schritte zum Reproduzieren des Problems
- Entsprechende Protokolldateien, Sitzungsdateien, Konfigurationsdateien und Daten
- Informationen zu Ihrer Produkt- und Systemumgebung, die Sie entsprechend der Beschreibung unter "Systeminformationen" abrufen können.

#### **Systeminformationen**

Bei Ihrem Anruf beim technischen Support von HCL werden Sie um verschiedene Informationen gebeten.

Sofern das Problem eine Anmeldung nicht verhindert, finden Sie einen Großteil der benötigten Daten auf der Seite **Info**, die Informationen zu den installierten HCL-Anwendungen bereitstellt.

Der Zugriff auf die Seite **Info** erfolgt durch Auswahl von **Hilfe > Info**. Wenn der Zugriff auf die Seite **Info** nicht möglich ist, sollten Sie nach der Datei version.txt suchen, die sich im Installationsverzeichnis der Anwendung befindet.

#### **Kontaktinformationen für den technischen Support von HCL**

Wenn Sie sich an den technischen Support von HCL wenden möchten, finden Sie weitere Informationen auf der Website des HCL-technischen Supports:

<https://www.hcltech.com/products-and-platforms/contact-support>